MICROMANOMETER ALNOR® MODEL AXD620 AIRFLOW™ INSTRUMENTS MODEL PVM620

OPERATION AND SERVICE MANUAL

P/N 1980588, REV E FEBRUARY 2016

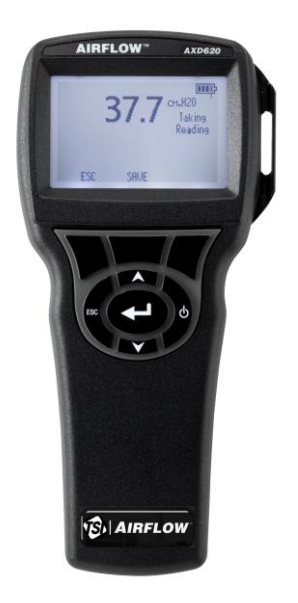

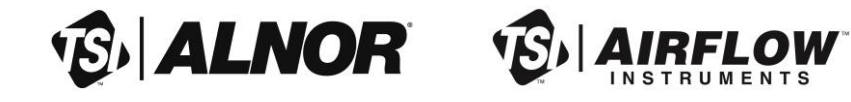

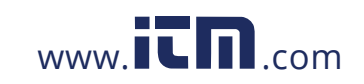

**Copyright** TSI Incorporated / 2007-2016 / All rights reserved.

TSI Incorporated / 500 Cardigan Road / Shoreview, MN 55126 / USA

**Fax No.**  (651) 490-3824

**Address** 

**Limitation Of Warranty And Liability** (effective February 2016)

Seller warrants the goods, excluding software, sold hereunder, under normal use and service as described in the operator's manual, to be free from defects in workmanship and material for **24 months**, or if less, the length of time specified in the operator's manual, from the date of shipment to the customer. This warranty period is inclusive of any statutory warranty. This limited warranty is subject to the following exclusions and exceptions:

- a. Hot-wire or hot-film sensors used with research anemometers, and certain other components when indicated in specifications, are warranted for 90 days from the date of shipment;
- b. Pumps are warranted for hours of operation as set forth in product or operator's manuals;
- c. Parts repaired or replaced as a result of repair services are warranted to be free from defects in workmanship and material, under normal use, for 90 days from the date of shipment;
- d. Seller does not provide any warranty on finished goods manufactured by others or on any fuses, batteries or other consumable materials. Only the original manufacturer's warranty applies;
- e. This warranty does not cover calibration requirements, and seller warrants only that the instrument or product is properly calibrated at the time of its manufacture. Instruments returned for calibration are not covered by this warranty;
- f. This warranty is **VOID** if the instrument is opened by anyone other than a factory authorized service center with the one exception where requirements set forth in the manual allow an operator to replace consumables or perform recommended cleaning;
- g. This warranty is **VOID** if the product has been misused, neglected, subjected to accidental or intentional damage, or is not properly installed, maintained, or cleaned according to the requirements of the manual.Unless specifically authorized in a separate writing by Seller, Seller makes no warranty with respect to, and shall have no liability in connection with, goods which are incorporated into other products or equipment, or which are modified by any person other than Seller.

The foregoing is **IN LIEU OF** all other warranties and is subject to the **LIMITATIONS** stated herein. **NO OTHER EXPRESS OR IMPLIED WARRANTY OF FITNESS FOR PARTICULAR PURPOSE OR MERCHANTABILITY IS MADE. WITH RESPECT TO SELLER'S BREACH OF THE IMPLIED WARRANTY AGAINST INFRINGEMENT, SAID WARRANTY IS LIMITED TO CLAIMS OF DIRECT INFRINGEMENT AND EXCLUDES CLAIMS OF CONTRIBUTORY OR INDUCED INFRINGEMENTS. BUYER'S EXCLUSIVE REMEDY SHALL BE THE RETURN OF THE PURCHASE PRICE DISCOUNTED FOR REASONABLE WEAR AND TEAR OR AT SELLER'S OPTION REPLACEMENT OF THE GOODS WITH NON-INFRINGING GOODS.**

TO THE EXTENT PERMITTED BY LAW, THE EXCLUSIVE REMEDY OF THE USER OR BUYER, AND THE LIMIT OF SELLER'S LIABILITY FOR ANY AND ALL LOSSES, INJURIES, OR DAMAGES CONCERNING THE GOODS (INCLUDING CLAIMS BASED ON CONTRACT, NEGLIGENCE, TORT, STRICT LIABILITY OR OTHERWISE) SHALL BE THE RETURN OF GOODS TO SELLER AND THE REFUND OF THE PURCHASE PRICE, OR, AT THE OPTION OF SELLER, THE REPAIR OR REPLACEMENT OF THE GOODS. IN THE CASE OF SOFTWARE, SELLER WILL REPAIR OR REPLACE

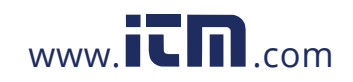

DEFECTIVE SOFTWARE OR IF UNABLE TO DO SO, WILL REFUND THE PURCHASE PRICE OF THE SOFTWARE. IN NO EVENT SHALL SELLER BE LIABLE FOR LOST PROFITS, BUSINESS INTERRUPTION, OR ANY SPECIAL, INDIRECT, CONSEQUENTIAL OR INCIDENTAL DAMAGES. SELLER SHALL NOT BE RESPONSIBLE FOR INSTALLATION, DISMANTLING OR REINSTALLATION COSTS OR CHARGES. No Action, regardless of form, may be brought against Seller more than 12 months after a cause of action has accrued. The goods returned under warranty to Seller's factory shall be at Buyer's risk of loss, and will be returned, if at all, at Seller's risk of loss.

Buyer and all users are deemed to have accepted this LIMITATION OF WARRANTY AND LIABILITY, which contains the complete and exclusive limited warranty of Seller. This LIMITATION OF WARRANTY AND LIABILITY may not be amended, modified or its terms waived, except by writing signed by an Officer of Seller.

#### **Service Policy**

Knowing that inoperative or defective instruments are as detrimental to TSI as they are to our customers, our service policy is designed to give prompt attention to any problems. If any malfunction is discovered, please contact your nearest sales office or representative, or call Customer Service department at +44 (0) 149 4 459200 (UK), (800) 874-2811 (USA), or (1) 651-490-2811 (International).

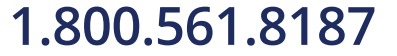

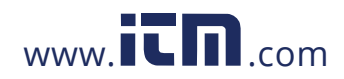

## **CONTENTS**

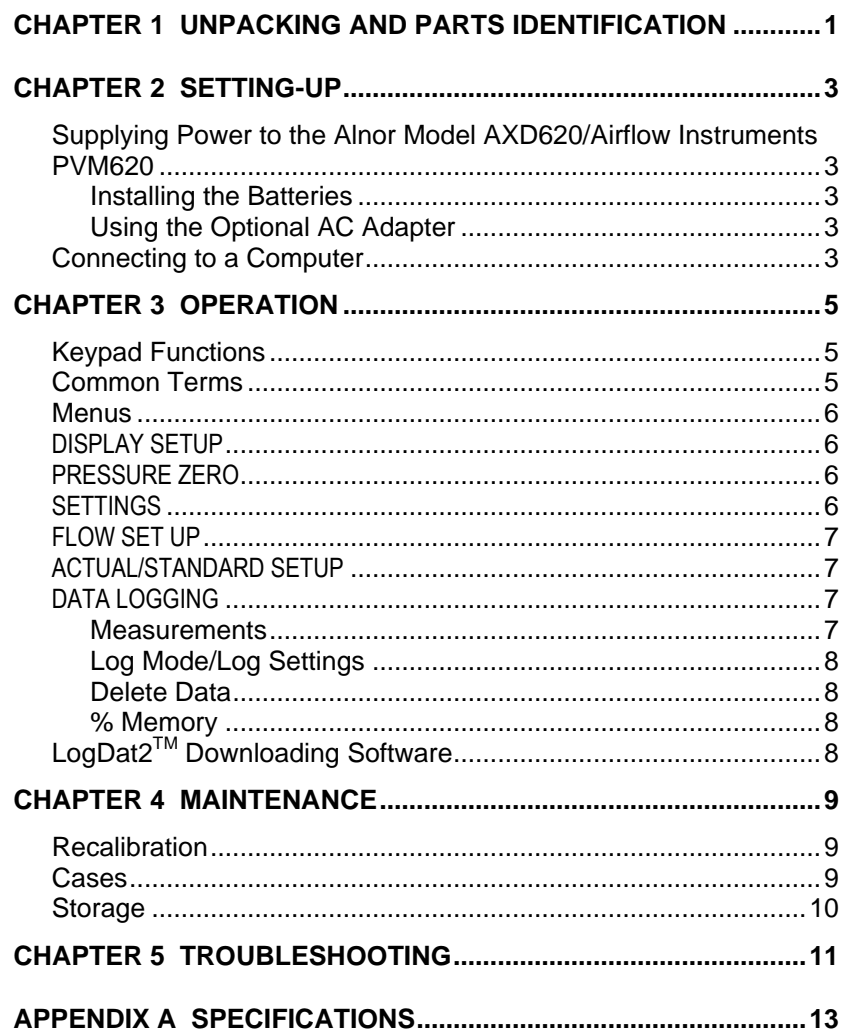

iii

## 1.800.561.8187

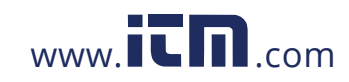

## information@itm.com

## **Unpacking and Parts Identification**

Carefully unpack the instrument and accessories from the shipping container. Check the individual parts against the list of components below. If anything is missing or damaged, notify TSI immediately.

- 1. Carrying case
- 2. Instrument
- 3. Pressure tubing
- 4. Static pressure tip
- 5. USB cable
- 6. CD-ROM with downloading software

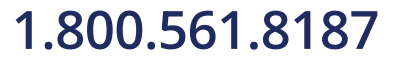

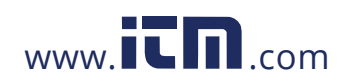

# **1.800.561.8187** www.**itm**.com information@itm.com

1

### **Setting-up**

#### **Supplying Power to the Alnor Model AXD620/Airflow Instruments PVM620**

The Alnor AXD620/Airflow Instruments PVM620 is powered with four size AA batteries.

#### **Installing the Batteries**

Insert four AA batteries as indicated by the diagram located on the inside of the battery compartment. The Alnor AXD620/Airflow Instruments PVM620 is designed to operate with either alkaline or NiMH rechargeable batteries, although it will not recharge NiMH batteries. Battery life will be shorter if NiMH batteries are used. Carbon-zinc batteries are not recommended because of the danger of battery acid leakage.

#### **Using the Optional AC Adapter**

When using the AC adapter, the batteries (if installed) will be bypassed. Be sure to provide the correct voltage and frequency, which is marked on the back of the AC adapter. The AC adapter will not recharge the batteries.

#### **Connecting to a Computer**

Use the Computer Interface USB Cable to connect the instrument to a computer.

For information on how to download stored data see Chapter 3 [LogDat2™ Downloading Software.](#page--1-0)

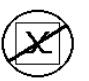

**Caution:** This symbol is used to indicate that the data port of the Alnor AXD620/Airflow Instruments PVM620 is **not** intended for connection to a public telecommunications network. Connect the USB data port only to another USB port.

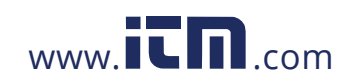

## **Operation**

### **Keypad Functions**

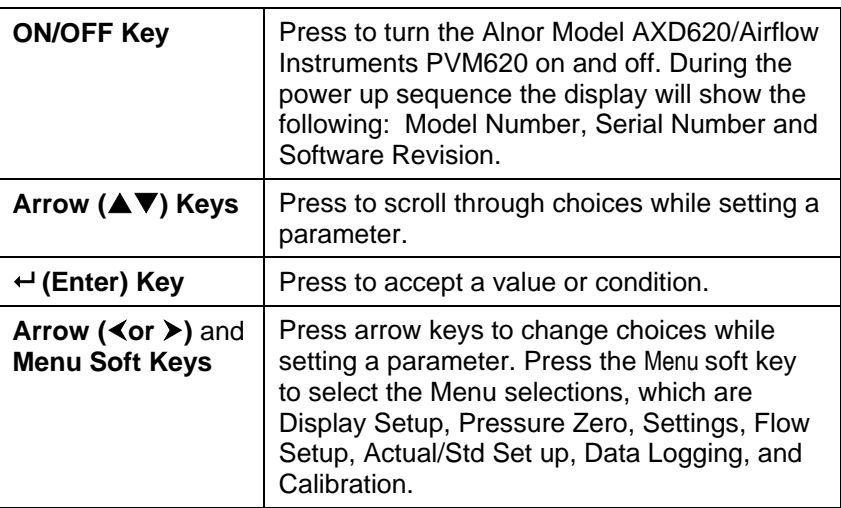

### **Common Terms**

In this manual there are several terms that are used in different places. The following is a brief explanation of the meanings of those terms.

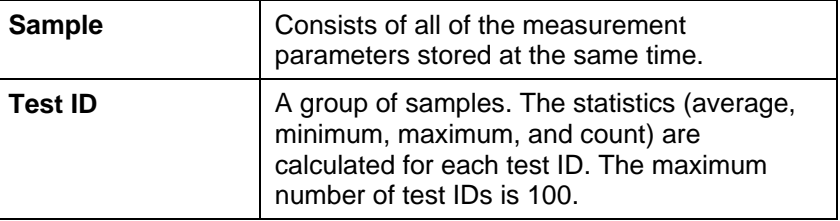

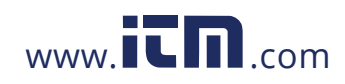

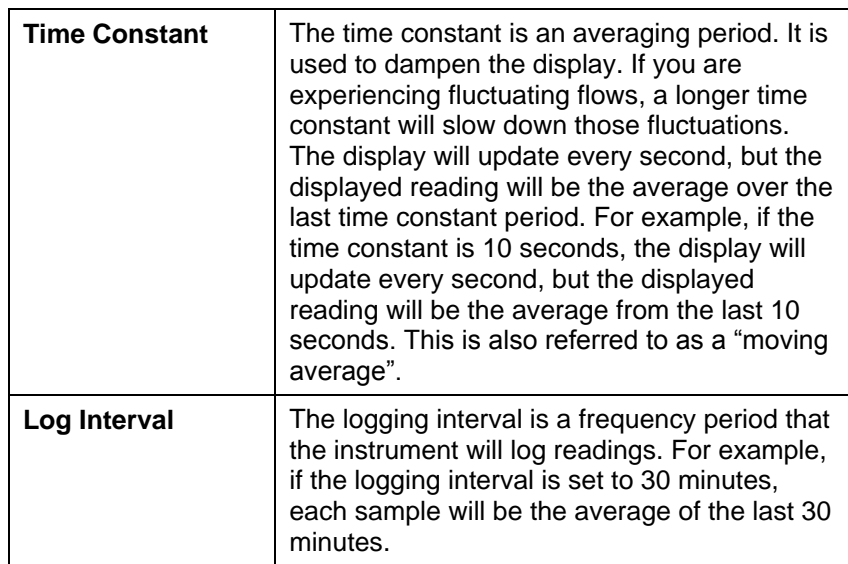

#### **Menus**

### **DISPLAY SETUP**

Display setup menu is where you will setup the desired parameters to be displayed on the running screen. With a parameter highlighted you can then use the ON soft key to have it show up on the running screen or select the OFF soft key to turn off the parameter. Use PRIMARY soft key to have a parameter show up on the running screen in a larger display. Only one parameter can be selected as a primary, and up to 2 secondary parameters can be selected at one time.

#### **PRESSURE ZERO**

To zero the pressure reading, select the Pressure Zero menu. The instrument will indicate if the pressure zero was successful.

#### **SETTINGS**

Settings menu is where you can set the general settings. These include Language, Beeper, Select Units, Time Constant, Contrast, Set Time, Set Date, Time Format, Date Format, Number Format, Backlight and Auto Off. Use the  $\leq$  or  $\geq$  soft keys to scroll through the settings for each option and use the  $\leftrightarrow$  key to accept settings.

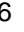

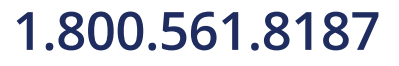

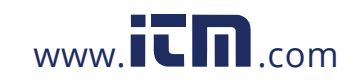

#### **FLOW SET UP**

In Flow Setup mode, there are four types: Round Duct, Rectangle Duct, Duct Area, and K-Factor. Use the  $\leq$  or  $\geq$  soft keys to scroll through the types and then press the  $\leftrightarrow$  key to accept the desired type. To change the setting, highlight the **Enter Settings** option and press the key.

**Press/Kfact** allows for calculating flow rate from diffusers or flow stations with pressure taps using the instruments pressure ports and K-factors. The K-factors are obtained from the diffuser or flow station manufacturer. For more information, refer t[o Application Note TSI-114.](http://www.tsi.com/en-1033/categories/ventilation_test_instruments.aspx)

- Up to 5 K-factors can be pre-programmed for quick use.
- When **Flow** is set as the **Primary** measurement in the **Display Setup** menu, the K-factor will also be displayed.

When measuring **Flow** as the **Primary** measurement, the parameters can be quickly changed by pressing the  $\blacktriangle$  or  $\nabla$  key while on the main measurement screen. Make adjustments with the  $\triangle$  or  $\nabla$  arrow keys and press  $\leftarrow$  to accept, or enter the **Select Kfactor** menu to choose a different pre-programmed flow value.

#### **ACTUAL/STANDARD SETUP**

Choose Actual/Standard measurements and parameters in the Act/Std Setup menu. Within this menu, you can also select Standard Temperature, Standard Pressure and a source for the actual temperature. The actual barometric pressure must be entered to convert air velocity and volume measurements to actual conditions. The Entered Temp range is from -40 to 1832°F (-40 to 1000°C).

#### **DATA LOGGING**

#### **Measurements**

Measurements to be logged are independent of measurements on the display, and must; therefore, be selected under **DATA LOGGING → Measurements.** 

- When set to **ON**, measurement will be logged to memory.
- When set to **DISPLAY**, measurement will be logged to memory if it is visible on the main running screen.
- When set to **OFF**, measurement will not be logged to memory.

*Operation* 7

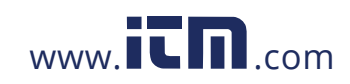

### **Log Mode/Log Settings**

You can set Log Mode to Manual, Auto-save or Cont-key.

- Manual mode does not automatically save data, but instead prompts you to save a sample.
- In Auto-save mode, you manually take samples that are automatically logged.
- In Cont-key mode, you start taking readings and logging by pressing the  $\leftrightarrow$  key. The instrument will continue taking measurements until the  $\leftrightarrow$  key is pressed again.
- Auto-save and Cont-Key modes have the following additional Log Settings:

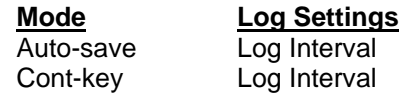

Pressing the  $\triangle \blacktriangledown$  keys simultaneously will lock the keypad to prevent unauthorized adjustments to the instruments. To unlock the keypad, press the  $\blacktriangle \blacktriangledown$  keys simultaneously.

### **Delete Data**

Use this to delete all data, delete test or delete sample.

### **% Memory**

This option displays the memory available. Delete All, under Delete Data, will clear memory and reset the memory available.

### **LogDat2 TM Downloading Software**

The Alnor AXD620/Airflow Instruments PVM620 comes with special software called LogDat2 Downloading Software, which is designed to provide you with maximum flexibility and power. To install this software on your computer, follow the instructions on the label of the LogDat2 CD-ROM.

To download data from the Alnor AXD620/Airflow Instruments PVM620, connect the supplied computer interface USB cable to the Alnor AXD620/Airflow Instruments PVM620 and to a computer USB port. Then run the LogDat2 downloading software. Within the LogDat2 software, either select the tests to be downloaded or doubleclick on a test to open it.

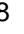

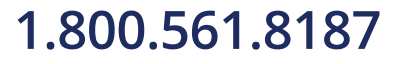

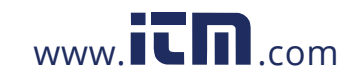

### **Maintenance**

The Alnor Model AXD620/Airflow Instruments PVM620 requires very little maintenance to keep it performing well.

#### **Recalibration**

To maintain a high degree of accuracy in your measurements, we recommend that you return your Alnor Model AXD620/Airflow Instruments PVM620 to TSI for annual recalibration. Please contact one of TSI's offices or your local distributor to make service arrangements and to receive a Return Material Authorization (RMA) number.

The Alnor Model AXD620/Airflow Instruments PVM620 can also be recalibrated in the field using the CALIBRATION menu. These field adjustments are intended to make minor changes in calibration to match a user's calibration standards. The field adjustment is **NOT** intended as a complete calibration capability. For complete, multiplepoint calibration and certification, the instrument must be returned to the factory.

#### **Cases**

If the instrument case or storage case needs cleaning, wipe it off with a soft cloth and isopropyl alcohol or a mild detergent. Never immerse the Alnor Model AXD620/Airflow Instruments PVM620. If the enclosure of the Alnor Model AXD620/Airflow Instruments PVM620 or the AC adapter becomes broken, it must be replaced immediately to prevent access to hazardous voltage.

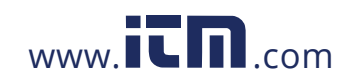

### **Storage**

Remove the batteries when storing the unit for more than one month to prevent damage due to battery leakage.

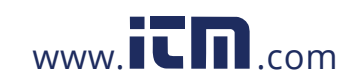

### **Troubleshooting**

Table 5-1 lists the symptoms, possible causes, and recommended solutions for common problems encountered with the Alnor Model AXD620/Airflow Instruments PVM620. If your symptom is not listed, or if none of the solutions solves your problem, please contact TSI.

### **Table 5-1: Troubleshooting the Alnor Model AXD620/Airflow Instruments PVM620**

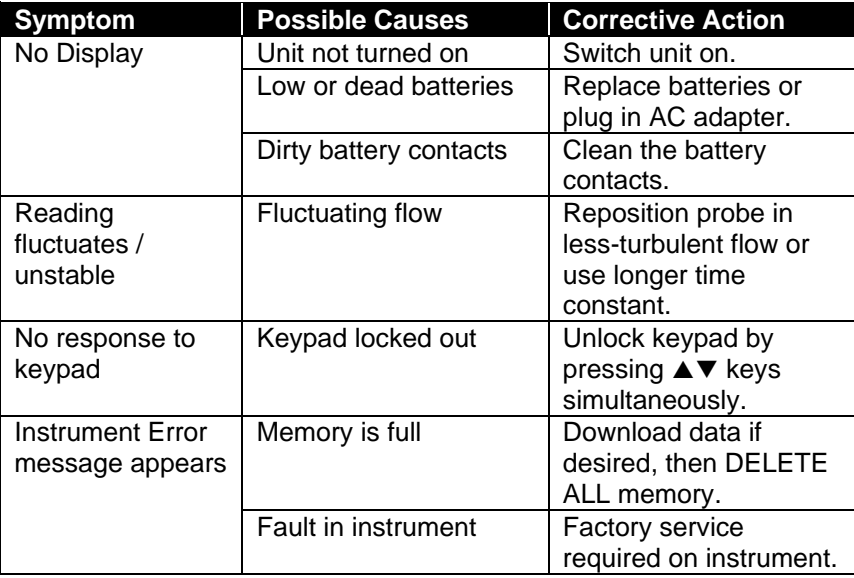

### **WARNING!** The pressure sensor is protected from damage up to 7 psi (48 kPa or 360 mmHg). At higher pressure it can burst!

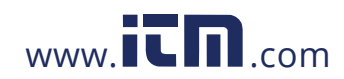

### Appendix A

## **Specifications**

Specifications are subject to change without notice.

#### **Static / Differential Pressure:**

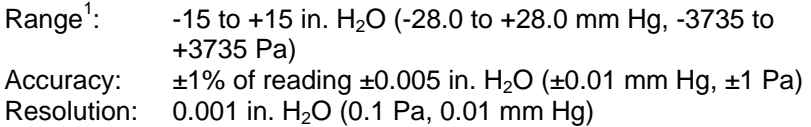

#### **Velocity From a Pitot Tube:**

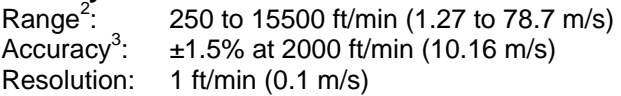

#### **Duct Size:**

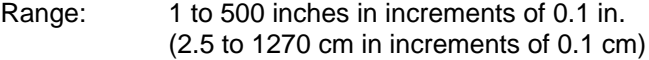

### **Volumetric Flow Rate:**

Range: Actual range is a function of actual velocity, pressure, duct size, and K factor

#### **Instrument Temperature Range:**

Operating: 40 to 113°F (5 to 45°C) Storage:  $-4$  to 140°F (-20 to 60°C)

### **Instrument Operating Conditions:**

Altitude up to 4000 meters Relative humidity up to 80% RH, non-condensing Pollution degree 1 in accordance with IEC 664 Transient over voltage category II

**Data Storage Capabilities:**

Range: 12,700+ samples and 100 test IDs

**Logging Interval:** 1 second to 1 hour

**Time Constant:** Intervals: User selectable

### **External Meter Dimensions:**

3.3 in.  $\times$  7.0 in.  $\times$  1.8 in. (8.4 cm  $\times$  17.8 cm  $\times$  4.4 cm)

**Meter Weight:**  Weight with batteries: 0.6 lbs (0.27 kg)

13

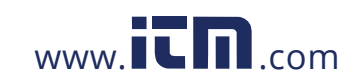

### **Power Requirements:**

Four AA-size batteries (included) or AC adapter (optional) 9 VDC, 300 mA, 4-18 watts (input voltage and frequency vary depending on which adapter is used)

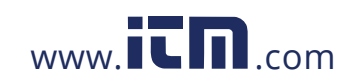

 $^{1}$  Overpressure range = 7 psi (190 in. H<sub>2</sub>O, 360 mmHg, 48 kPa).

 $2$  Pressure velocity measurements are not recommended below 1,000 ft/min (5 m/s) and are best suited to velocities over 2000 ft/min. Range can vary depending on barometric pressure. 3 Accuracy is a function of converting pressure to velocity. Conversion accuracy

improves when actual pressure values increase.